# **NuraTrue Pro**

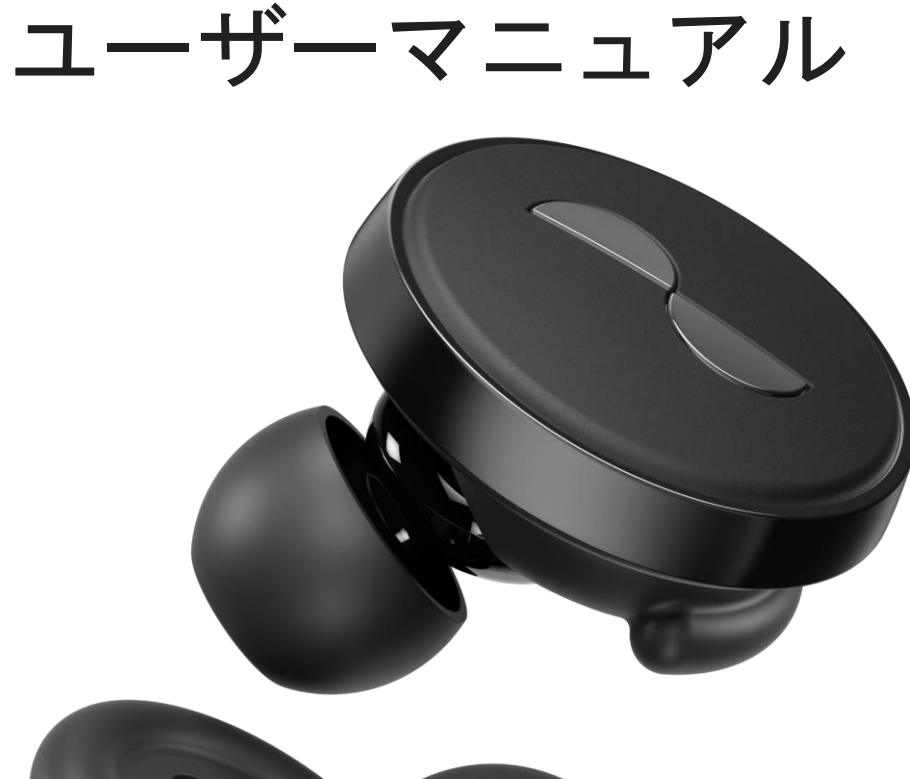

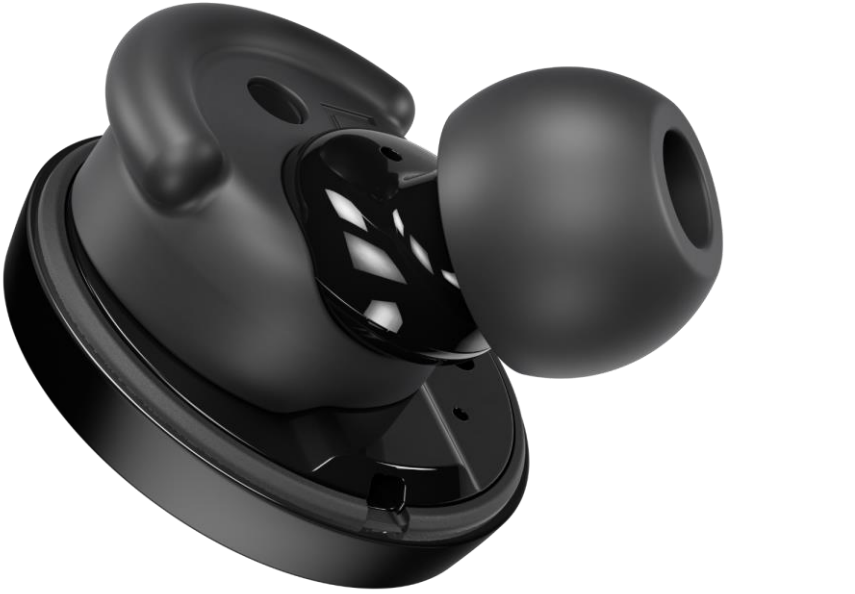

モデル:T0PB FCC ID:2ANIN-T0PB HVIN: NURAT0PBL、NURAT0PBR 電源:DC 5V、0.8A 無線周波数帯域:2400~2483.5 MHz 製造元: NURA OPERATIONS PTY LTD, PO BOX 95, BRUNSWICK, VIC 3056, AUSTRALIA

## **NuraTrue Pro** の安全に関する情報

**NuraTrue Pro** を初めて使用する際には、本マニュアルをお読みください。本マニュアルは、 後で参照できるようお手元に置いてください。

NuraTrue Pro は 、安全性と快適性を考慮した設計となっており、検査も実施されています。ただし、ユーザーが 85 デシベル (dB)以上(フードブレンダーとほぼ同じ音量)の大きな音を一定期間聴き続けた場合、段階的に聴力を失う恐れがありますので、 ご注意ください。 NuraTrue はクリアな音を実現しており、ノイズキャンセリング機能も備えているため、従来の多くのヘッド ホンのように大音量で音楽を聴く必要はありません。

ご自身の使用状況をご確認ください。 難聴の発生は、視聴時間と音量に比例します。音量を上げれば上げるほど、視聴時間を 減らす必要があります。 音量を抑えれば抑えるほど、長時間聴くことができます。 たとえば、85dB を 8 時間聴き続けた場 合、そのダメージは、88dB を 4 時間、91dB を 2 時間、または 100dB をわずか 15 分聴き続けた場合と同等です。

NuraTrue Pro のご使用時は、音量を必ず快適かつ適度なレベルに設定してください。長時間、大音量で音楽を聴かないでくだ さい。

NuraTrue Pro の使用中は、リマインダーや警告音(アラーム、メッセージトーン、着信音など)が変化する場合がありますの で、ご注意ください。

熱感がある場合や聴力が失われたと感じた場合は、直ちに NuraTrue Pro を取り外し、Nura サポートもしくは現地代理店に連 絡してください。

NuraTrue Pro から大きな音や異音がする場合は、使用を中止し、直ちに Nura サポートもしくは現地代理店に連絡してくださ い。

NuraTrue Pro はノイズキャンセリング技術が採用されています。このため、外音が聴こえないことでご自身や他の人に危険が 及ぶ可能性がある状況下では、NuraTrue Pro を使用しないでください。 これはたとえば、運転中、自転車での走行中、建設現 場にいる時、人や車が往来している場所やその付近などが該当します。

運転中の通話に NuraTrue Pro を使用する場合は、十分に注意してください。また、携帯電話とヘッドホンの使用に関する適用 法に従ってください。 運転中は片耳のみイヤホンを使用可能とするなど、特定の制限が課されている法域もあります

NuraTrue の充電には、認定された Nura ケーブルのみを使用してください。

NuraTrue の充電方法については、必ず本ユーザーマニュアルの指示に従うようにしてください。

本製品に許可されていない改変を加えないでください。 許可されていない改変を試みた場合、保証が無効になります。

注意:バッテリーは、炎天下など高温な環境に置かないようにしてください。

使用済みバッテリーは、指示に従って処分してください

バッテリーを、火や高温のオーブンで熱する、機械的に押しつぶす、切断するなどの方法で廃棄処理を行うと、爆発する可能 性があります。

バッテリーを非常に高温な環境に放置すると、爆発したり、可燃性の液体やガスが漏れたりする可能性が あります。

バッテリーを極端に低い空気圧にさらすと、爆発したり、可燃性の液体やガスが漏れたりする可能性が あります。

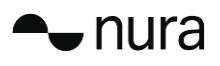

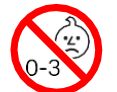

窒息を引き起こす危険性がある小さな部品が含まれています。3 歳未満のお子様には 適していません。

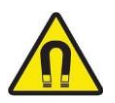

この製品には磁性材料が含まれています。植込み型医療機器を使用している方は、 磁性材料の影響についてかかりつけ医にご確認ください。

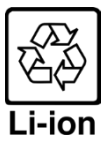

本製品の充電式リチウムイオン電池の取り外しは専門資格を 有する者のみ行うこと ができます。

## はじめに

#### 充電ケース

- 1. LED 充電ライト
- 2. USB-C 充電ポート

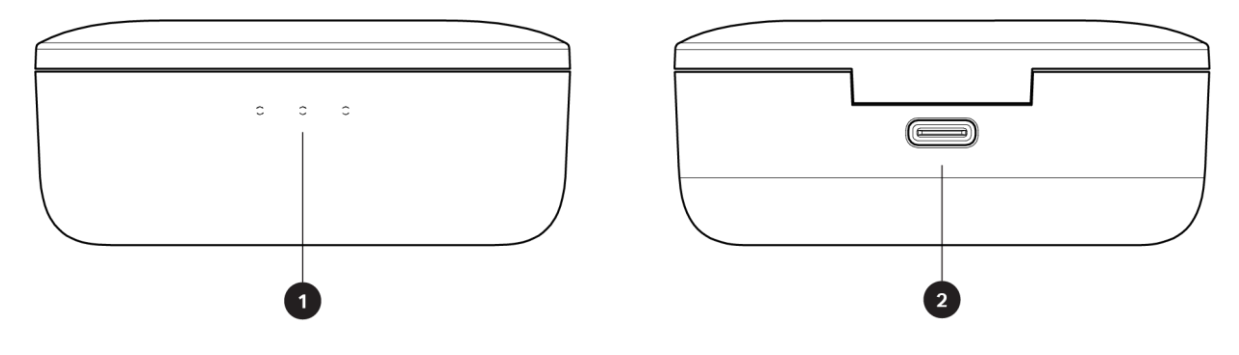

#### **NuraTrue Pro**

- 3. 音声通話マイク 2 個
- 4. 取り外し可能なイヤピース
- 5. 取り外し可能なウィングアタッチメント
- 6. タッチボタン

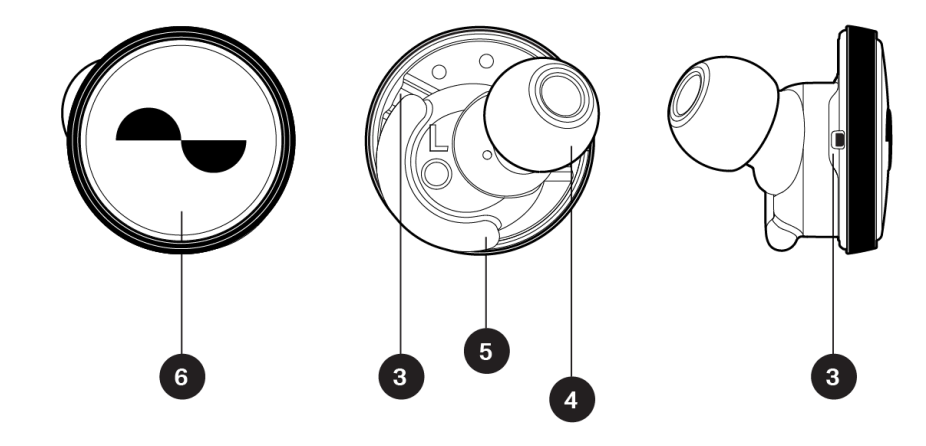

#### 同梱物

NuraTrue Pro は以下の製品で構成されています。

- 1. NuraTrue Pro 本体
- 2. USB-A to USB-C 充電ケーブル
- 3. 充電ケース
- 4. シリコン製イヤピース 4 組(複数サイズ)
- 5. フォームチップ1組
- 6. ウィングアタッチメント 2 組

#### **NuraTrue Pro** を装着する

#### **NuraTrue Pro** の装着

1. イヤホンの左右を確認します。L と表示されたイヤホンを左手、R と表示されたイヤ ホンを右手に持ちます。

### $\blacktriangle$ -nura

- 2. 装着感を調整します。イヤホンを耳に挿入し、少し後ろにひねって適切な装着位置 を見つけます。NuraTrue Pro が外れることがなく、快適に感じる位置を探してくだ さい。
- 3. また、NuraTrue Pro の快適な装着感が得られるように、付属の各サイズのイヤピー スとウィングアタッチメントを試して、最適な組み合わせを見つけます。

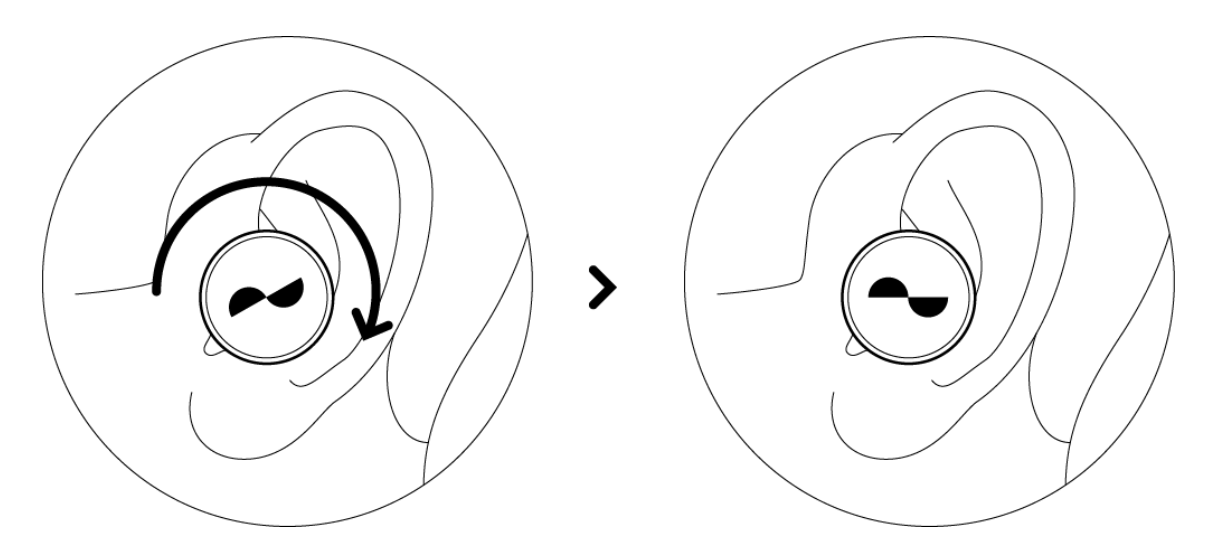

#### フォームチップを使用する手順は以下のとおりです。

- 1. 指先で丸めながらフォームチップを圧縮します。
- 2. 耳を後ろに引っ張ります。フォームチップ全体を耳に挿入し、少し後ろにひねりま す。
- 3. フォームが膨らんで耳に密着するまで、15〜30 秒間そのままにします。

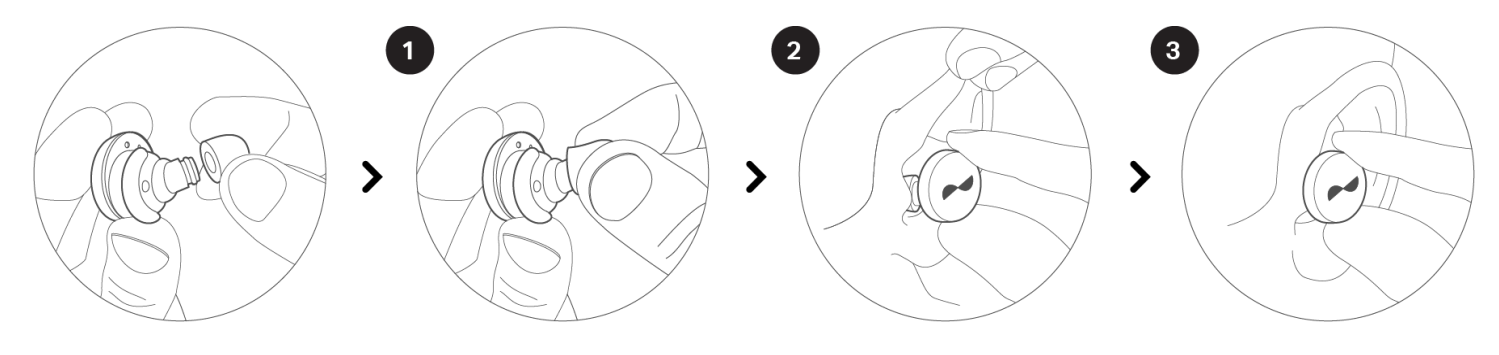

#### **NuraTrue Pro** の電源をオンまたはオフにする

NuraTrue Pro を耳に装着すると自動的に電源がオンになります。

電源をオンにするには NuraTrue Pro を充電ケースから取り出します。 電源をオフにするには NuraTrue Pro を充電ケースに入れます。

自動一時停止初期設定では、NuraTrue Pro を耳から外すと再生が一時停止し、再度装着す ると再生が再開します。片方または両方のイヤホンを耳から外すと、60 秒後に NuraTrue Pro の電源が自動的にオフになります。自動一時停止の動作は、Nura アプリでカスタマイズ できます。

#### **Nura** アプリをダウンロードする

NuraTrue Pro を設定するには、Nura アプリを使用して NuraTrue Pro をパーソナライズする 必要があります。

Nura アプリは次の場所からダウンロードできます。

- iOS App Store
- $\bullet$  Android Google Play

#### **Nura** アプリのシステム要件

- iOS-iOS 9.3 以降および Bluetooth® 4
- Android Android 5.0 以降および Bluetooth® 4

#### **Bluetooth®**で **NuraTrue Pro** を接続する

Nura アプリにアクセスして NuraTrue Pro をパーソナライズするには、Bluetooth で NuraTrue Pro をモバイルデバイスに接続する必要があります。

Bluetooth で NuraTrue Pro を初めて接続する手順は以下のとおりです。

- 1. NuraTrue Pro を充電ケースから取り出し、耳に装着して電源がオンになったことを 確認します。NuraTrue Pro が自動的に検出可能モードになり、まだデバイスに接続 したことがない場合はペアリング可能になります。
- 2. モバイルデバイスで「設定」**>**「**Bluetooth**」に移動します。
- 3. 「**NuraTrue Pro XXX**」を選択します。XXX は、NuraTrue Pro に固有のペアリング 番号です。

#### **Bluetooth®**デバイスを切り替える

検出可能モードにすると、NuraTrue Pro とペアリングできます。充電ケースから取り出 した NuraTrue Pro は自動的に検出可能モードになり、まだデバイスに接続したことがな い場合は、2 分間ペアリング可能になります。検出可能モードにする別の方法として、

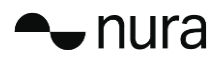

両方のイヤホンのタッチボタンを同時にタップして 2 秒間長押しする方法と、Nura アプ リの「デバイス設定」を使用する方法があります。

NuraTrue Pro が検出可能モードになったら、切り替え先デバイスの Bluetooth の設定で 「NuraTrue Pro XXX」を選択します。音声メッセージ「Bluetooth デバイスが変更されまし た」が流れます。これで接続先が切り替わりました。NuraTrue Pro は最大 8 台のデバイス を記憶できるので、簡単にデバイスを切り替えることができます。最初にペアリングしてい れば、検出可能モードに入り直す必要はありません。ペアリング済みデバイスの Bluetooth メニューで「NuraTrue Pro XXX」を選択するだけで再接続できます。

#### **NuraTrue Pro** をパーソナライズする

NuraTrue Pro の使用を開始する前に、お客様専用の聴覚プロファイルを作成する必要があ ります。NuraTrue Pro は簡単な聴覚テストを実施して、お客様の聴覚を自動的に学習しま す。

#### **NuraTrue Pro** をパーソナライズする前に

- 1. Nura アプリをダウンロードします。
- 2. Nura アプリで「アカウントを作成」をタップして、お客様の詳細情報を入力し ます。
	- すでに Nura アカウントお持ちであれば「ログイン」をタップします。
- 3. 「**NuraTrue Pro**」を選択します。
- 4. NuraTrue Pro をモバイルデバイスとペアリングします。

#### **NuraTrue Pro** をパーソナライズする手順は以下のとおりです。

- 1. Nura アプリで「開始」をタップしてパーソナライズを開始します。
- 2. NuraTrue Pro の本体を前後に回して、Nura アプリの画面に 2 つのチェックマー クが表示された状態を維持できる位置を探します。適切な装着状態になるとパー ソナライズが始まり、約 1 分で終了します。
- 3. 「パーソナライズ」をタップすると、聴覚プロファイルが適用された音楽を聴く ことができます。
- 4. 外部の音を聞くには、「ソーシャルモード」ボタンをタップします。
- 5. NuraTrue Pro のタッチボタンをカスタマイズします。後で「設定」を使用して カスタマイズすることもできます。

これで、ユーザーの聴覚プロファイルで NuraTrue Pro がパーソナライズされました。

#### **NuraTrue Pro** を更新する

NuraTrue Pro の優れた最新の機能を利用するには、以下のように更新する必要がありま す。

**Nura** アプリ

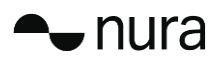

Nura アプリを更新するには、iOS デバイスでは App Store、Android デバイスでは Google Play を開いて、利用可能な更新があるかどうかを確認します。

#### **NuraTrue Pro**

NuraTrue Pro には、ファームウェアのアップグレードによって頻繁に大幅な機能向上が提 供されます。このような更新には、デバイスに自動的に適用されるものもあれば、以下の手 順でお客様自身が適用する必要があるものもあります。

NuraTrue Pro のファームウェアを更新する手順は以下のとおりです。

- 1. Nura アプリを開きます。
- 2. 更新が利用可能であることを示すメッセージが表示されたら、「更新を開始」をタッ プするか、「メニュー」>「デバイス設定」>「ソフトウェアの更新」>「更新を開 始」の順にタップします。
- 3. アップグレードが始まります。

## $\blacktriangleleft$ nura

## NuraTrue Pro の使用方法

ここでは、NuraTrue Pro を使用するために必要な情報をすべて示します。

#### **NuraTrue Pro** と充電ケースを充電する

NuraTrue Pro のバッテリーは、ワイヤレスで使用している場合は 8 時間、充電ケースで使 用している場合は最長 24 時間使用できます。

- **NuraTrue Pro** を充電するには、充電ケースに入れて蓋を閉じます。充電ケースに入 れると、NuraTrue Pro の電源がオフになって充電状態になります。充電ケースでは NuraTrue Pro を複数回フル充電できるので、移動中も充電できます。NuraTrue Pro を常に充電状態にするために、使用していないときは充電ケースに入れておくよう にします。充電ケースでイヤホンをフル充電するには約 2 時間かかります。
- 充電ケースを **USB** から充電するには、付属の USB-C 充電ケーブルをケースに接続 して、ケーブルの他端をコンピューターまたは USB AC アダプターに接続します。 充電中は LED ライトが点滅します。フル充電状態になると LED ライトが緑色に変わ ります。充電ケースを充電ケーブルでフル充電するには約 1 時間かかります。
- 充電ケースをワイヤレス充電で充電するには、Nura のロゴを上向きにして、充電 ケースをワイヤレス充電パッドの上に置きます。充電する際は、ワイヤレス充電 パッドの取扱説明書を参照してください。NuraTrue Pro に対応したワイヤレス充電 パッドで充電ケースをフル充電するには約 2 時間かかります。

**NuraTrue Pro** のバッテリーと充電ケースのバッテリー残量を確認する

充電ケースには赤色、緑色、青色に変化する LED が 3 個設けられ、蓋を開けると 4 秒間点 灯します。この LED で以下の充電状態が示されます。

- 1. ケース
- 2. 左側イヤホン
- 3. 右側イヤホン
- LED が赤色で点灯=バッテリー残量が 30%未満
- LED が黄色で点灯=バッテリー残量が 30%~70%
- LED が緑色で点灯=バッテリー残量が 70%超

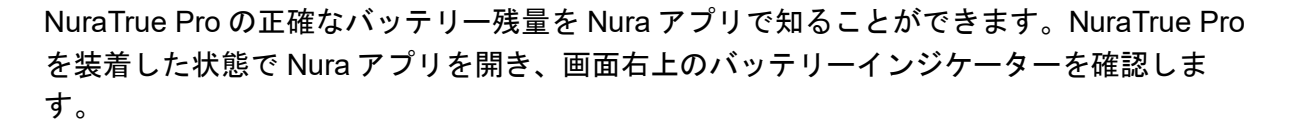

NuraTrue Pro の充電が必要な場合は、音声メッセージ「バッテリー残量が少なくなりまし た」が流れます。

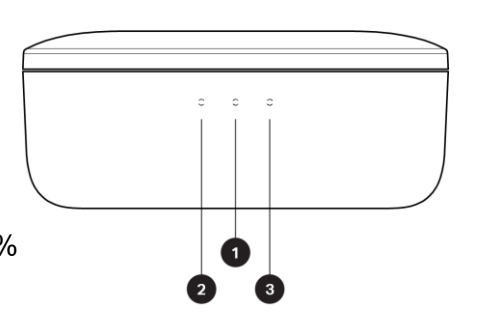

NuraTrue Pro の電源がオフになる寸前の場合は、音声メッセージ「バッテリー切れです」が流 れます。

#### **NuraTrue Pro** のタッチボタンを使用する

左右の NuraTrue Pro にタッチボタンがあり、タップすると便利な機能を実行できます。

#### 次の手順で、**Nura** アプリからタッチボタンをカスタマイズできます。

- 1. Bluetooth でデバイスに NuraTrue Pro を接続した状態で Nura アプリを開きます。
- 2. 左上のメニューアイコン(三)をタップします。
- 3. 「デバイス設定」**>**「タッチボタンの設定」の順にタップします。
- 4. 調整するタップ操作を選択します。

#### タップ、ダブルタップ、トリプルタップ、ダブルタップして長押しの各ジェスチャー

- ソーシャルモードを有効または無効にする
- ソーシャルモードと一時停止を有効または無 効にする
- 音声アシスタント
- 再生する、または再生を一時停止する
- 音楽を再生する、または再生を一時停止す る、電話に出る、または電話を切る
- 音楽を再生する、または再生を一時停止す る、電話に出る
- 次のトラックに進む
- 前のトラックに戻る
- 没入モードを有効または無効にする
- 没入レベルを上げる
- 没入レベルを下げる
- 音量を上げる
- 音量を下げる
- 空間オーディオを有効または無効にす る

#### タップして長押し

両方のタッチボタンをタップして 2 秒間長押しすると、検出可能モードになります。

片方のイヤホンをハードリセットするには、そのイヤホンのタッチボタンをタップして 10 秒間長押しします。イヤホンのリセットは左右別々です。左右ともリセットするには、両方 のタッチボタンをタップして 10 秒間長押しするか、両方のイヤホンを充電ケースに戻しま す。

タッチボタンの「タップして長押し」のジェスチャーをお客様が設定することはできませ  $\mathcal{L}_{\alpha}$ 

#### **NuraTrue Pro** で音声通話を発信および受信する

音声通話で優れた音質を実現するために、NuraTrue Pro には高感度マイクが内蔵されてい ます。

Bluetooth で NuraTrue Pro を接続していれば、以下のいずれかの手順で音声通話に応答でき ます。

● デバイスの電話機能で直接応答します。

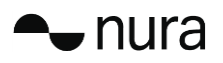

● Nura アプリで NuraTrue Pro のタッチボタンに着信応答機能を割り当てている場合に タッチボタンを使用します。

#### マルチポイント **- NuraTrue Pro** を複数のデバイスに接続する

NuraTrue Pro を同時に 2 台のデバイスに接続できます。2 台目のデバイスに接続する手順は 以下のとおりです。

- 1. 左右の NuraTrue Pro のタッチボタンをタップして長押しし、検出可能モードにしま す。または、1 台目のデバイスとの接続を切断します。
- 2. 接続先とする 2 台目のデバイスで、「NuraTrue Pro XXX」を Bluetooth の設定で選択 します。音声メッセージ「Bluetooth に接続されました」が流れます。
- 3. 1 台目のデバイスで、「NuraTrue Pro XXX」を Bluetooth の設定で選択して、そのデ バイスに再接続します。音声メッセージ「マルチポイントに接続されました」が流 れます。

コンピューター

**Mac**

- 1. Mac で、アップルメニュー>「システム設定」を選択して「Bluetooth」をクリック します。
- 2. デバイスリストで「NuraTrue Pro XXX」を選択します。

#### **Windows**

- 1. コンピューターのタスクバーで Bluetooth アイコンをクリックします。
- 2. 「Bluetooth とその他のデバイス」から「Bluetooth またはその他のデバイスを追加 する」をクリックします。

テレビ

テレビの音声設定は機種によって異なります。ご使用のテレビが、 NuraTrue Pro との接続に対応していることを確認してください。

#### **NuraTrue Pro** のイヤピースを交換する

NuraTrue Pro には、5 種類のサイズのイヤピースが付属しています。すべてのイヤピースを 試して、装着感が最良のサイズを見つけてください。NuraTrue Pro を装着したときに周囲 の音が静かに感じられるようであれば、それが外の音を遮断できる適切なサイズのイヤピー スです。

イヤピースを取り外すには、イヤピースの根元部分、つまり NuraTrue Pro に接している部 分を指で静かに引っ張ります。

イヤピースを取り付けるには、NuraTrue Pro の開口部を覆いながら奥まで完全にイヤピー スを押し込みます。

#### **NuraTrue Pro** のウィングアタッチメントを交換する

NuraTrue Pro には、2 種類のサイズとタイプのウィングアタッチメントが付属しています。 両方のウィングアタッチメントを試して、装着感が最良のサイズを見つけてください。

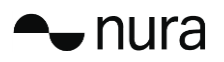

NuraTrue Pro はウィングアタッチメントなしでも使用できます。 NuraTrue Pro のウィングアタッチメントを交換する手順は以下のとおりです。

- 1. ウィングアタッチメントを静かに引っ張って取り外します。
- 2. 新しいウィングアタッチメントを NuraTrue Pro に押し込みます。
- 3. 完全に押し込んだことを確認します。
- 4. NuraTrue Pro のノッチがウィングアタッチメントの穴にはまっていれば、ウィング は正しく取り付けられています。NuraTrue Pro は、耳に心地よくフィットし、外部 の音を適度に遮断している必要があります。外部の音が静かに感じられるようであ れば、適切に密閉できています。

#### **NuraTrue Pro** のお手入れをする

NuraTrue Pro には、ときどきのお手入れが必要です。

注意:NuraTrue Pro のお手入れでは、アルコール、洗浄溶剤、強力な洗剤は使用しないで ください。

#### **NuraTrue Pro** のイヤピースをお手入れする手順は以下のとおりです。

- 1. イヤピースを取り外して水と中性洗剤で洗います。
- 2. イヤピースを水ですすいで乾燥させます。
- 3. イヤピースを再び取り付けます。
- 4. NuraTrue Pro の表面は、湿らせた柔らかい布で拭います。

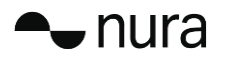

## Nura アプリ

以下では、Nura アプリについて知っておくべき情報をすべて示します。

Nura アプリでは、没入レベルの調整、聴覚プロファイルの変更または追加、 バッテリー残量の確認、ANC とソーシャルモードの有効化と無効化などができます。

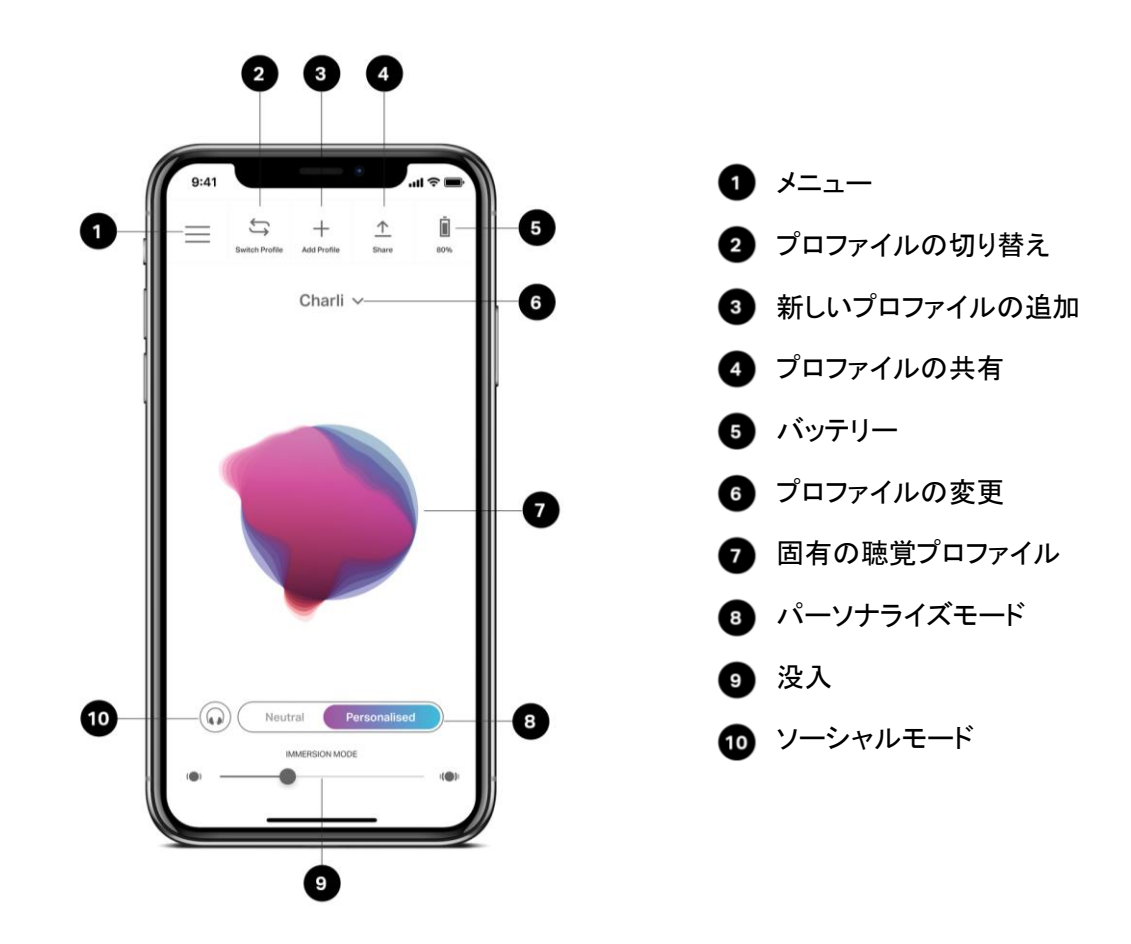

#### 没入レベルを選択する

1. Nura アプリを開きます。

2. 「没入」スライダーを使用して、お好みの低音レベルを選択します。

注意:NuraTrue Pro を長時間使用する場合は、没入レベルを必ず過剰ではない快適なレベ ルに設定してください。

#### **ANC (**アクティブノイズキャンセリング**)**とソーシャルモード

ANC 機能を使用すると、外部の騒音を低くして音楽に集中できます。 ソーシャルモードを使用すると、外部の音が NuraTrue Pro に入ってくるので、会話や周囲 の音を聞くことができます。ANC は初期設定で有効になっています。

タッチボタンまたは Nura アプリで ANC とソーシャルモードを切り替えることができます。

#### タッチボタンでの操作

Nura アプリで、タッチボタンにソーシャルモードの有効と無効を切り替える機能を設定で きます。この機能でソーシャルモードと ANC を切り替えることができます。

#### **Nura** アプリでの操作

Nura アプリのホームページで「ソーシャルモード」ボタンをタップします。

#### ソーシャルモードと **ANC** を有効または無効にする

- 1. Bluetooth でデバイスに NuraTrue Pro を接続した状態で Nura アプリを開きます。
- 2. 左上のメニューアイコン(三)をタップします。
- 3. 「デバイス設定」をタップします。
- 4. 「ソーシャルモードと **ANC (**アクティブノイズキャンセリング**)**を有効化」まで下に スクロールします。
- 5. そのボタンをタップして、ソーシャルモードと ANC の両方を有効または無効にしま す。

#### **NuraTrue Pro** の音声メッセージの言語を変更する

NuraTrue Pro では、音声メッセージに従って NuraTrue Pro をパーソナライズします。ま た、音声メッセージでバッテリー残量が通知され、接続されているデバイスが特定されま す。音声メッセージの言語を変更する手順は以下のとおりです。

- 1. Nura アプリを開きます。
- 2. 左上のメニューアイコン(三)をタップします。
- 3. 「デバイス設定」>「音声言語の変更」をタップします。
- 4. ご希望の言語を選択します。
- 5. 「はい」をタップして変更を確定します。

注意:音声メッセージの言語が変更されるまで約 10 分かかります。言語 を変更するには、NuraTrue Pro に新しいソフトウェアをインストールす る必要があります。

#### 聴覚プロファイルを切り替え、追加、削除する

NuraTrue Pro には、一度に最大で 3 種類の聴覚プロファイルを保存できます。

#### プロファイルを切り替える

- 1. Nura アプリを開きます。
- 2. Nura アプリのホームページの左上にある「プロファイルの切り替え」をタップしま す。
- 3. ご希望の聴覚プロファイルをタップします。

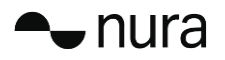

#### 聴覚プロファイルを追加する

- 1. Nura アプリを開きます。
- 2. Nura アプリのホームページの上部中央にある「プロファイルの追加」をタップしま す。
- 3. 使用している NuraTrue Pro の所有者である場合は「所有者」を選択します。他の ユーザーの NuraTrue Pro を使用している場合は「別のユーザー」を選択します。
- 4. アプリの画面表示に従って新しい聴覚プロファイルを追加します。

#### 聴覚プロファイルを削除する

- 1. Nura アプリを開きます。
- 2. 左上のメニューアイコン(三)をタップします。
- 3. 「デバイス設定」をタップします。下にスクロールして「聴覚プロファイルの削 除」をタップします。
- 4. 削除する聴覚プロファイルを選択します。
- 5. 聴覚プロファイルが削除されたことが Nura アプリで確認されます。

#### ロスレスオーディオとオーディオコーデック

NuraTrue Pro では、接続しているデバイスでサポートされている最高音質のオーディオ コーデックが自動的に使用されます。Bluetooth 経由でロスレスオーディオを体験するに は、Qualcomm の aptX Lossless に対応している音源デバイスに NuraTrue Pro を接続しま す。対応しているかどうかについては、お使いの音源デバイスのマニュアルをご確認くださ い。

NuraTrue Pro は以下のコーデックに対応しています。

- aptX Lossless  $(44.1kHz/16 \n\text{E} \n\vee k)$
- aptX Adaptive (最大 96kHz/24 ビット)
- aptX Classic
- AAC
- SBC

#### 空間オーディオを有効にする

空間オーディオ機能を使用すると、オリジナルのステレオコンテンツの空間キューをすべて 収めた、広がりのある音響空間が実現し、ハイエンドのスタジオモニタースピーカーで聴い ているような音響体験が得られます。この空間オーディオにはヘッドトラッキング機能があ りませんが、あらゆるステレオ Bluetooth 音源で使用できます。

空間オーディオ機能は、タッチボタンまたはアプリで有効にすることができます。

#### タッチボタンでの操作

Nura アプリでタップ機能をカスタマイズすることで、左右の NuraTrue Pro のどちらでも、 タップ機能に空間オーディオを割り当てることができます。

#### **Nura** アプリでの操作

Nura アプリのホームページで「空間オーディオ」ボタンをタップします。または以下の手 順を実行します。

- 1. 左上のメニューアイコン(三)をタップします。
- 2. 「デバイス設定」をタップします。
- 3. 「空間オーディオの有効化」まで下にスクロールします。
- 4. 「設定」をタップしてオンまたはオフに切り替えます。

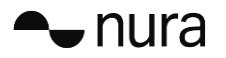

#### ハイゲインモードを有効にする

ハイゲインモードを使用すると、NuraTrue Pro の音量出力を 6dB 上げることができます。

#### ハイゲインモードをオンまたはオフにする

- 1. Bluetooth でデバイスに NuraTrue Pro を接続した状態で Nura アプリを開きます。
- 2. 左上のメニューアイコン(三)をタップします。
- 3. 「デバイス設定」をタップします。
- 4. 「ハイゲインモード」まで下にスクロールします。
- 5. 「設定」をタップしてオンまたはオフに切り替えます。

#### **Pro EQ** を有効にする

Pro EQ を使用すると、Nura アプリで聴覚プロファイルを手動で微調整できます。Pro EQ アイコンを押して 5 つのスライダーを調整します。

#### マルチポイントを有効にする

「デバイス設定」で、NuraTrue Pro とペアリングされているデバイスを確認できます。マ ルチポイントを使用しない場合は、Nura アプリでマルチポイントをオフにすることができ ます。

- 1. 左上のメニューアイコン(三)をタップします。
- 2. 「デバイス設定」をタップします。
- 3. 「マルチポイント」まで下にスクロールします。
- 4. 「設定」をタップしてオンまたはオフに切り替えます。

#### 再生の引き継ぎを有効にする

この機能は、マルチポイントを使用している場合に、デバイス 1 とデバイス 2 との間での音 楽の移行を制御します。

初期設定では、「再生の引き継ぎ」が有効になっています。デバイス 2 で再生を開始するこ とで、デバイス 1 からデバイス 2 に音楽の再生を切り替えることができます(デバイス 2 か らデバイス 1 への切り替えも同様です)。

この設定は Nura アプリでオフにできます。

「再生の引き継ぎ」がオフになっている場合、デバイス 2 で再生するには、まずデバイス 1 で再生を一時停止する必要があります。

「再生の引き継ぎ」は Nura アプリでオフにできます。

- 1. 左上のメニューアイコン(三)をタップします。
- 2. 「デバイス設定」をタップします。
- 3. 「再生の引き継ぎ」まで下にスクロールします。
- 4. 「設定」をタップしてオンまたはオフに切り替えます。

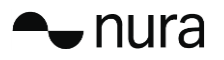

#### モードを変更する

NuraTrue Pro では、あらかじめ設定されている以下の 2 つの動作モードを選択できます。

- 1. パフォーマンス:マルチポイントが有効、ANC とソーシャルモードが有効、空間 オーディオが有効なモードです。
- 2. 省電力:マルチポイントが無効、ANC とソーシャルモードが無効、空間オーディオ が無効なモードです。

初期設定ではパフォーマンスモードが有効になっています。

Nura アプリで省電力モードに切り替えることができます。

- 1. 左上のメニューアイコン(三)をタップします。
- 2. 「デバイス設定」をタップします。
- 3. 「モード」まで下にスクロールします。
- 4. 「設定」をタップしてオンまたはオフに切り替えます。